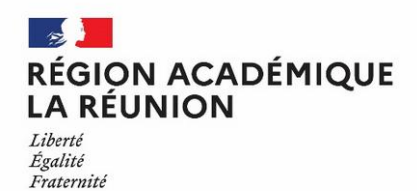

# **Mon mot de passe Métice**

# **À quoi ça sert ?**

Un personnel enseignant ou administratif en établissement utilise 2 comptes différents, avec pour chaque compte un identifiant et un mot de passe :

- le compte académique, utilisé pour accéder à l'ENT Métice et ensuite accéder à des applications pédagogiques ou professionnelles, comme la messagerie académique, à des manuels numériques, à Pronote, etc.

- le compte établissement, utilisé pour ouvrir une session sur un poste de l'établissement. Pour les postes du réseau pédagogique, on parle de compte Scribe, qui est aussi utilisable pour accéder au portail ENT local, avec uniquement les applications pédagogiques.

## **Pourquoi est-ce important ?**

Quand un tiers usurpe le compte d'un personnel, il accède à ses données personnelles et peut faire des actions répréhensibles qui peuvent engager aussi sa responsabilité en cas de négligence.

**Aussi nous devons tous veiller à la sécurité de nos identités numériques !**

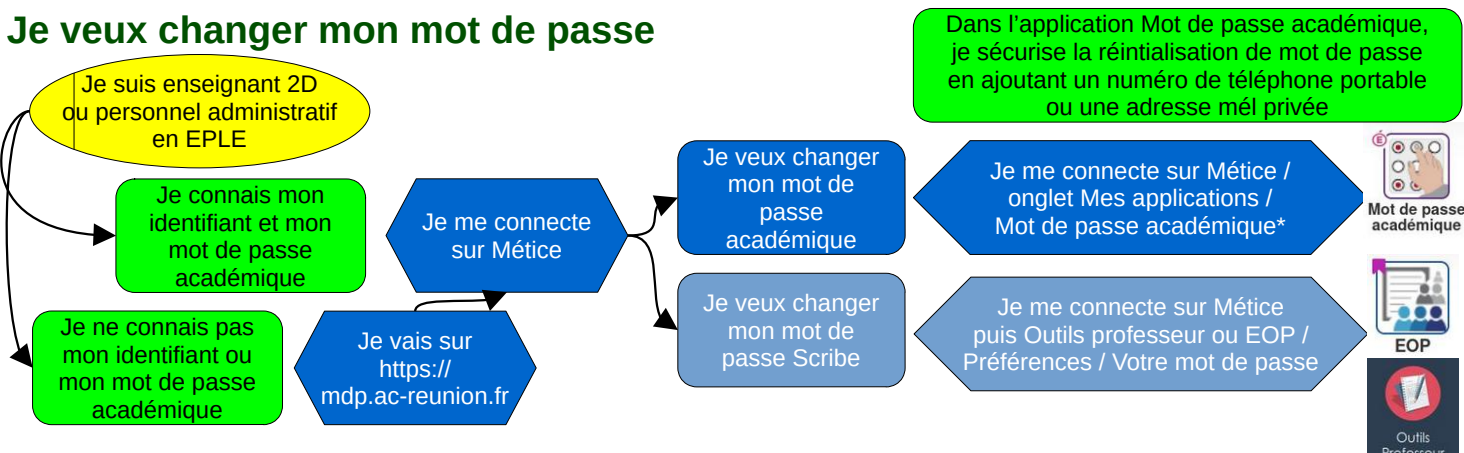

### **Qu'est-ce qu'un « bon » mot de passe ?**

Un bon mot de passe doit contenir au moins 12 caractères avec 4 classes différentes : **lettres majuscules** et **minuscules**, **chiffres** et **caractères spéciaux** comme &(@€ !

Un bon mot de passe ne doit **jamais** contenir des informations personnelles faciles à deviner : date de naissance, nom, prénom, identifiant...

Je dois pouvoir le **retenir** facilement, sans avoir besoin de l'écrire quelque part.

**Personne** d'autre que moi ne doit le connaître ! Et cas de doute, je dois pouvoir le changer moi-même.

## **Comment choisir un bon mot de passe ?**

Pour inventer un mot de passe assez long, compliqué, pas facile à deviner mais facile à retenir, voici 3 méthodes :

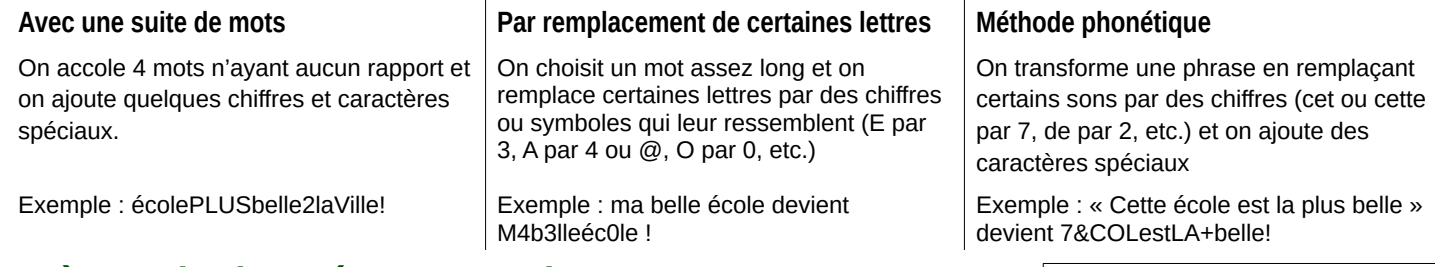

#### **Après avoir changé mon mot de passe…**

Si je suis connecté actuellement sur un ordinateur ou une tablette de mon établissement, après changement de mon mot de passe, je dois fermer mon navigateur et ma session sur l'ordinateur puis me reconnecter.

## **Un doute ? Une question ?**

Je m'adresse en premier au personnel informatique de mon établissement.

#### **\* Documentations :**

<https://portail.ac-reunion.fr/ladoclela/books/application-changement-de-mot-de-passe/page/solution-de-secours>

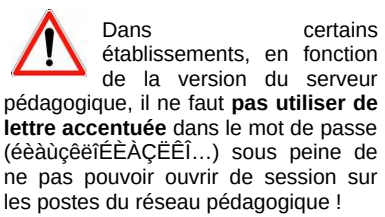